# **Gong - Correccion - Mejora #4631**

## **Documentos gasto: permitir seleccionar docs de gastos cofinanciadores u originales del proyecto**

2021-10-29 14:53 - Jaime Ortiz

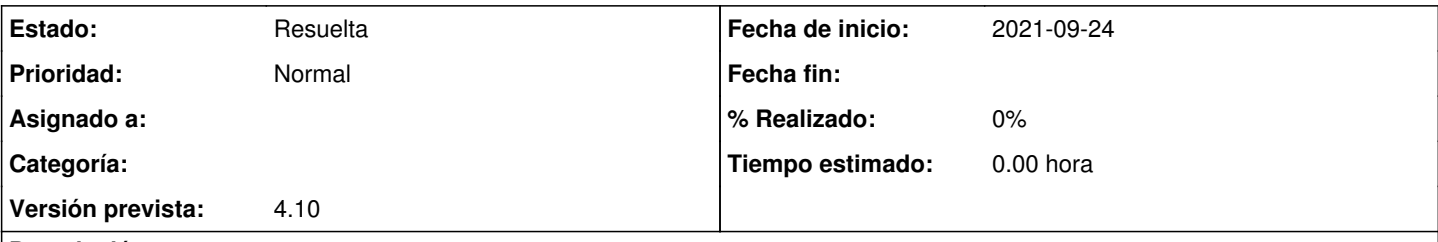

### **Descripción**

En estos momentos para poder descargar las facturas escaneadas, accedemos a la opción Documentos >> Documentos de gastos

En esta parte encontramos todas las facturas escaneadas que hay vinculadas a los gastos introducidos en el proyecto. También se encuentran las cofinanciadas utilizadas en la justificación. A la hora de descargarlas también están los gastos cofinanciados. En muchos casos el financiador no nos las solicita.

Por tanto, necesitamos que se incluya un filtro que nos permita descargas solamente las facturas escaneadas de los gastos directos, los que no vengan de cofinanciación. Habría que incluir una opción similar a la utilizada cuando Exportamos los gastos en Excel, en la que nos da la opción de exportar los cofinanciados.

#### **Histórico**

#### **#2 - 2021-10-29 14:54 - Jaime Ortiz**

*- Estado cambiado Nueva por Resuelta*

#### **#3 - 2021-10-29 14:54 - Jaime Ortiz**

*- Asunto cambiado Documentos gasto por Documentos gasto: permitir seleccionar docs de gastos cofinanciadores u originales del proyecto*